## **Statistik**

QVX berechnet für Tracks und Routen statistische Werte wie Länge, Dauer, diverse Min, Max, Durchschnitt und viele weitere Angaben. Die Berechnung erfolgt automatisch bei jeder Änderung der Punkte eines Tracks oder Route und kann auch manuell mit Route Neu Berechnen bzw. Track Aktualisieren gemacht werden.

Die Werte können im Xplorer in der Liste als Spalten eingeblendet werden:

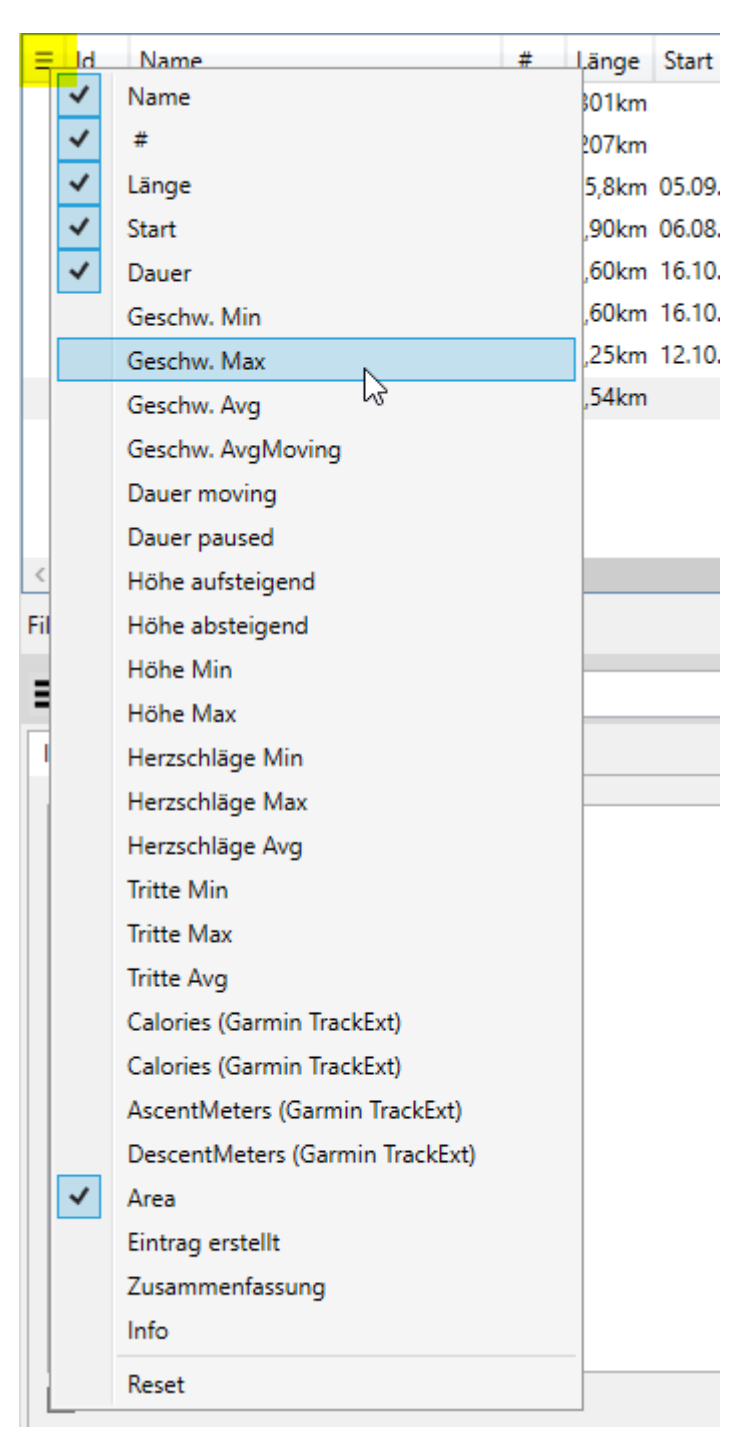

Einige Werte können auch zusätzlich zum Namen in die Karte mit gerendert werden. Hierzu im Stil einfach den Schalter Label-Statistik setzen und die gewünschten Werte unter … auswählen.

Last update: 2020/01/26 de:30\_xplorerwindow:17\_statistics https://quovadis-gps.com/anleitungen/quovadis-x/doku.php?id=de:30\_xplorerwindow:17\_statistics 15:10

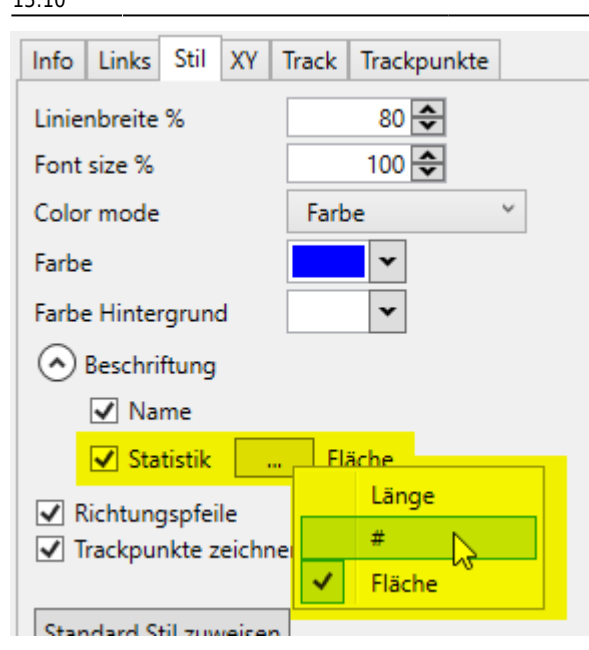

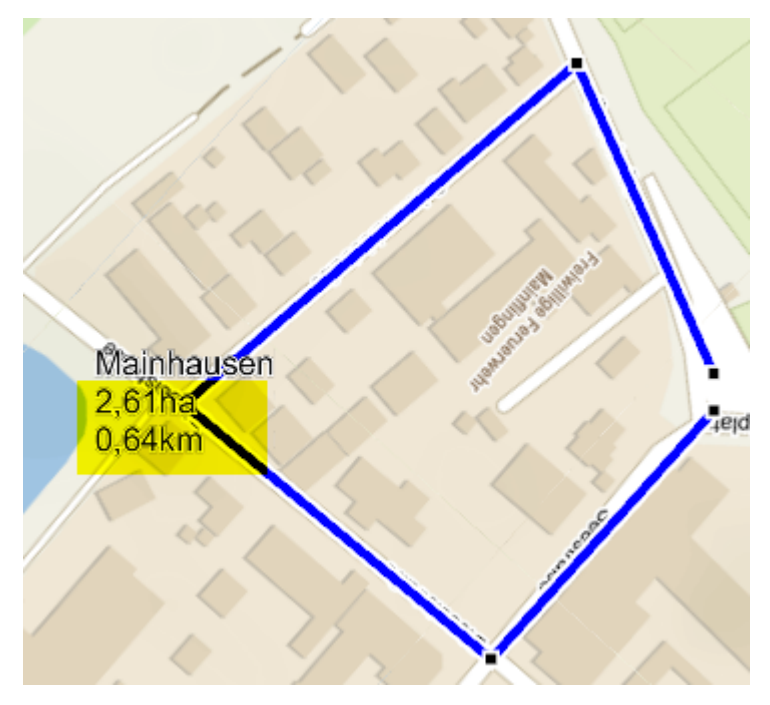

From:

<https://quovadis-gps.com/anleitungen/quovadis-x/> - **QuoVadis X GPS Software Wiki**

Permanent link: **[https://quovadis-gps.com/anleitungen/quovadis-x/doku.php?id=de:30\\_xplorerwindow:17\\_statistics](https://quovadis-gps.com/anleitungen/quovadis-x/doku.php?id=de:30_xplorerwindow:17_statistics)**

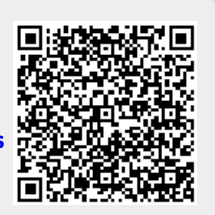

Last update: **2020/01/26 15:10**